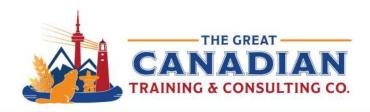

In your professional use of Windows 11, leverage the personalized Start Menu, Widgets for quick information, and Snap layouts for efficient window management. Benefit from Microsoft Teams integration and explore productivity-focused apps in the updated Microsoft Store. Stay organized with the redesigned Taskbar and virtual desktops and optimize navigation with new multitasking keyboard shortcuts. Keep a desktop reference for these shortcuts to enhance your workflow and ensure a productive computing experience on Windows 11.

### **General Shortcuts**

| Windows key     | Opens or closes the Start menu. |
|-----------------|---------------------------------|
| Windows key + D | Shows or hides the desktop.     |
| Windows key + L | Locks the computer.             |

### **Taskbar Shortcuts**

| Windows key + T            | Cycles through applications on the taskbar.         |
|----------------------------|-----------------------------------------------------|
| Windows key + (1-9)        | Opens or switches to the application on the taskbar |
|                            | in the corresponding position.                      |
| Windows key + Alt + number | Opens the Jump List for the application on the      |
| -                          | taskbar in the corresponding position.              |

## **Snap Assist and Virtual Desktops**

| Windows key + Left/Right | Snaps the current window to the left or right half of |
|--------------------------|-------------------------------------------------------|
| Arrow                    | the screen.                                           |
| Windows key + Up Arrow   | Maximizes the current window.                         |
| Windows key + Down Arrow | Minimizes or restores the current window.             |
| Windows key + Tab        | Opens Task View for virtual desktops and running      |
|                          | applications.                                         |

### **Search and Run**

| Windows key + S | Opens the Search menu. |
|-----------------|------------------------|
| Windows key + R | Opens the Run dialog.  |

# **System and Settings**

| Windows key + I | Opens the Quick Link menu. |
|-----------------|----------------------------|
| Windows key + X | Opens the power user menu. |
| Windows key + A | Opens the Action Center.   |

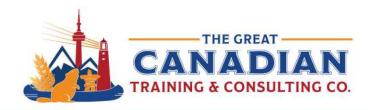

# **Screenshot and Snipping Tool**

Windows key + Shift + S Opens the snipping tool for taking screenshots.

## **Text Editing Shortcuts**

| Ctrl + C | Copies selected text.          |
|----------|--------------------------------|
| Ctrl + X | Cuts selected text.            |
| Ctrl + V | Pastes copied/cut text.        |
| Ctrl + Z | Undoes the last action.        |
| Ctrl + Y | Redoes the last undone action. |

## **File Explorer Shortcuts**

| Alt + D or Ctrl + E | Selects the address bar in File Explorer. |
|---------------------|-------------------------------------------|
| Ctrl + Shift + N    | Creates a new folder.                     |

## **Task Manager**

| Ctrl + Shift + Esc | Opens Task Manager. |
|--------------------|---------------------|
| Cui i Sillit i ESC | Opens rask manager. |

## **Accessibility**

| Windows key + Plus (+) | Opens Magnifier.        |
|------------------------|-------------------------|
| Windows key + Ctrl + C | Toggles colour filters. |

**If you want a comprehensive Windows 11 course:** Check out our <u>Windows 11 Complete Course</u>

Contact us today to learn about your training options.